### Mexicana (solo para México)

La información que se proporciona a continuación aparecerá en el dispositivo que se describe en este documento, en conformidad con los requisitos de la Norma Oficial Mexicana (NOM):

### Importador:

Para obtener información detallada, lea la información sobre seguridad que se envió con el equipo. Para obtener información adicional sobre prácticas recomendadas de sequridad, visite dell.com/regulatory\_compliance.

Dell México S.A. de C.V. Paseo de la Reforma 2620 - Piso 11.° Col. Lomas Altas

11950 México, D.F.

## Información para NOM, o Norma Oficial More Information

### Número de modelo reglamentario: D11M Voltaje de entrada: 115/230 V CA Frecuencia de entrada: De 50 a 60 Hz

Corriente nominal de entrada: 7,0 A/4,0 A o 6,0 A/2,1 A

- To learn about the features and advanced options available on your computer, click Start→ All Programs→ Dell Help Documentation or go to support.dell.com/manuals.
- • To contact Dell for sales, technical support, or customer service issues, go to dell.com/ContactDell. Customers in the United States can call 800-WWW-DELL (800-999-3355).

- Klik op Start→ Alle programma's→ Help-bestanden van Dell of ga naar support.dell.com/manuals voor meer informatie over de functies en geavanceerde opties die beschikbaar zijn op uw computer.
- Ga naar dell.com/ContactDell om contact op te nemen met Dell voor zaken op het gebied van verkoop, technische ondersteuning of klantenservice. Klanten in de Verenigde Staten kunnen bellen met 800-WWW-DELL (800-999-3355).

### Meer informatie

- Para conocer más sobre las funciones y opciones avanzadas disponibles para su equipo portátil, haga clic en Inicio→ Todos los programas→ Dell Help Documentation (Documentación de ayuda de Dell), visite la página support.dell.com/manuals.
- Para comunicarse con Dell por ventas, soporte técnico o consultas de servicio al cliente, visite la página dell.com/ContactDell. Los clientes que se encuentran en Estados Unidos pueden llamar al 800-WWW-DELL (800-999-3355).

### Plus d'informations

Dell™, the DELL logo, and Inspiron™ are trademarks of Dell Inc Windows® is either a trademark or registered trademark of Microsoft Corporation in the United States and/or other countries.

- • Pour en savoir plus sur les fonctionnalités et les fonctions disponibles sur votre ordinateur, cliquez sur Démarrer→ Tous les programmes→ Documentation d'aide Dell ou rendez-vous sur la page support.dell.com/manuals.
- Pour contacter Dell pour toutes questions relatives aux ventes, au support technique ou au service client, rendezvous sur la page dell.com/ContactDell. Les clients aux États-Unis peuvent appeler le 800-WWW-DELL (800-999-3355).

Dell™, le logo DELL, et Inspiron™ sont des marques de Dell Inc.<br>Windows® est une marque commerciale ou déposée de Microsoft<br>Corporation aux États-Unis et/ou dans d'autres pays. Modèle réglementaire : D11M | Type : D11M002

### Outras informações

- • Para conhecer os recursos e as opções avançadas disponíveis em seu computador, clique em Start $\rightarrow$ All Programs→ Dell Help Documentation ou acesse support.dell.com/manuals.
- • Para entrar em contato com a Dell para vendas, suporte técnico ou perguntas de clientes, acesse dell.com/ContactDell. Clientes que moram nos Estados Unidos podem ligar para 800-WWW-DELL (800-999-3355).

### Más información

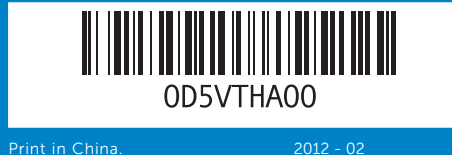

# Information in this document is subject to change without notice.

#### © 2012 Dell Inc. All rights reserved.

Regulatory model: D11M | Type: D11M002 Computer model: Dell Inspiron 660

#### De informatie in dit document kan zonder voorafgaande kennisgeving worden gewijzigd.

#### © 2012 Dell Inc. Alle rechten voorbehouden.

Dell™, het DELL-logo en Inspiron™ zijn handelsmerken van Dell Inc.; Windows® is een handelsmerk of gedeponeerd handelsmerk van Microsoft Corporation in de Verenigde Staten en/of andere landen. Beschreven model: D11M | Type: D11M002 Computermodel: Dell Inspiron 660

Les informations présentées dans ce document peuvent être modifiées sans préavis.

- 16. VGA port
- 17. Audio ports (3)
- 18. Expansion card slots (4)
- **1.** Kleppen voor optische stations (2) **10.** Voltagekeuzeschakelaar
- 6. Activiteitslampie harde schijf
- 9. Voedingslampje
- **1.** Capots du lecteur optique (2) **5.** Bouton et témoin d'alimentation **13.** Ports USB 2.0 (2) 6. Témoin d'activité du disque dur 7. Boutons d'éjection du lecteur
	- 17. Ports audio (3)
- 1. Covers para drives ópticos (2) 3. Entrada para microfone 4. Entrada para fone de ouvido
	-
	-
- 7. Botões de ejeção de drive
- 8. Leitor de cartão 8 em 1
	-
	-
	-
	-
	-
- 6. Indicador luminoso de actividad 13. Puertos USB 2.0 (2) de la unidad de disco duro
- 7. Botones de expulsión de la
	- unidad óptica (2)
- 11. Stroomtoevoerpoort
- 12. Netwerkpoort en -lampjes 13. USB 2.0-poorten (2)
- 14. USB 3.0-poorten (4)
- 15. HDMI-poort
- 
- 18. Sleuven voor uitbreidingskaart (4)
- 9. Témoin d'alimentation
- 10. Sélecteur de tension
- 11. Port d'alimentation
	- 12. Port et témoins réseau
- **14.** Ports USB 3.0 (4)
- 15. Port HDMI
- 16. Port VGA
- 
- **9.** Luz de fonte de energia 10. Switch de seleção de voltagem
- 
- 11. Entrada de energia 12. Luzes e entradas para rede
- 
- 13. Entradas USB 2.0 (2)
- **6.** Luz de atividade de disco rígido **14.** Entradas USB 3.0 (4)
	- 15. Entrada HDMI
	- 16. Entrada VGA
	- 17. Entradas de áudio (3)
	- 8. Lector de tarietas multimedia 8-en-1
	- 9. Luz de la fuente de alimentación
	- 10. Selector de voltaje 11. Puerto de energía
	- 12. Puerto de red y luces
	-
	- **14.** Puertos USB 3.0 (4)
	- 15. Puerto HDMI
	- 16. Puerto VGA

19. Sleuf voor beveiligingskabel 20. Beugels voor hangslot

- 18. Emplacements pour carte
- d'extension (4) 19. Emplacement pour câble de sécurité
- 20. Anneaux pour cadenas

#### © 2012 Dell Inc. Tous droits réservés.

- 18. Entradas para cartão de expansão (4)
- 
- 20. Anéis de travamento

inspiron

Modèle d'ordinateur : Dell Inspiron 660

#### As informações contidas neste documento podem estar sujeitas a alterações sem aviso prévio.

### © 2012 Dell Inc. Todos os direitos reservados.

Dell™, o logotipo DELL, e Inspiron™ são marcas registradas da Dell Inc. Windows® é também marca registrada da Microsoft Corporation nos Estados Unidos e/ou em outros países. Modelo regulador: D11M | Tipo: D11M002

Modelo de computador: Dell Inspiron 660

#### La información incluida en este documento se puede modificar sin notificación previa.

### © 2012 Dell Inc. Todos los derechos reservados.

Dell™, el logotipo de DELL e Inspiron™ son marcas comerciales de Dell Inc. Windows® es una marca comercial o marca comercial registrada de Microsoft Corporation en Estados Unidos y en otros países.

Modelo reglamentario: D11M | Tipo: D11M002

Modelo de equipo: Dell Inspiron 660

# Quick Start Guide

Snelstartgids | Guide de démarrage rapide Guia rápido | Guía de inicio rápido

- 
- 
- 18. Ranuras para tarieta de
- 
- 20. Anillos del candado
- 19. Slot para cabo de segurança
- 
- 
- 17. Puertos de audio (3)
	- expansión (4)
- 19. Ranura para cable de seguridad
- 
- 
- 

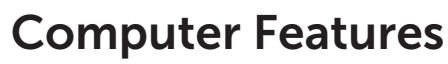

Computerfuncties | Fonctionnalités de l'ordinateur | Recursos do computador | Características del equipo

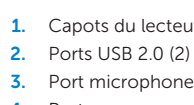

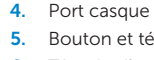

- optique (2) 8. Lecteur de carte multimédia 8-en-1
- 2. Entrada USB 2.0 (2)

- 
- 
- 1. Optical-drive covers (2) 5. Power button and light 6. Hard-drive activity light **7.** Optical-drive eject buttons (2) 8. 8-in-1 Media Card Reader
- 10. Voltage selector switch
- 19. Security cable slot 20. Padlock rings

### 12. Network port and lights 13. USB 2.0 ports (2)

- **14.** USB 3.0 ports (4)
- 15. HDMI port

11. Power port

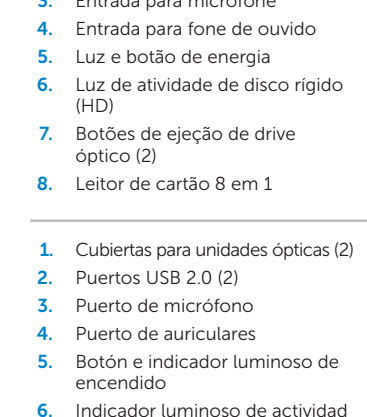

- **2.** USB 2.0 ports (2) **3.** Microphone port 4. Headphone port
- 
- 
- 9. Power supply light
- **2.** USB 2.0-poorten (2)
- **3.** Poort microfoon 4. Poort hoofdtelefoon 5. Aan/uit-knop en -lampie
- 
- **7.** Uitwerpknoppen optisch station (2) **16.** VGA-poort 8. 8-in-1 mediakaartlezer 17. Audiopoorten (3)
- 

1

2

3 4

6 5

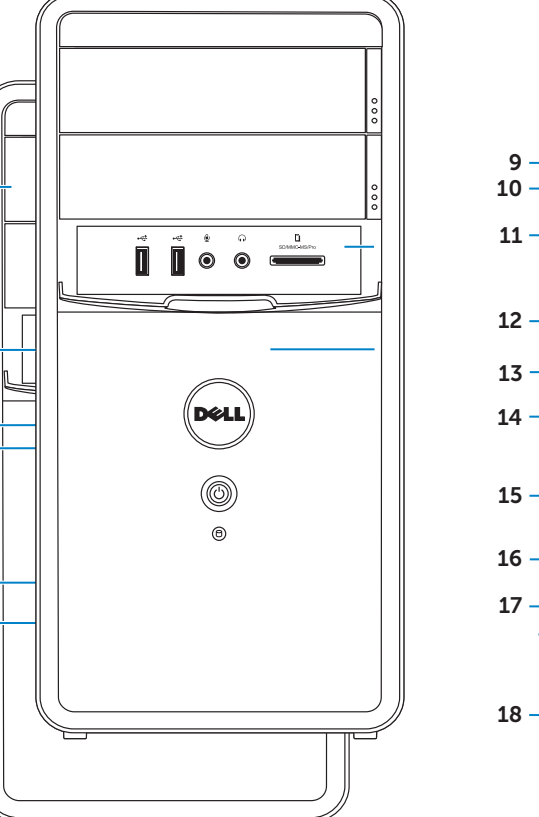

19

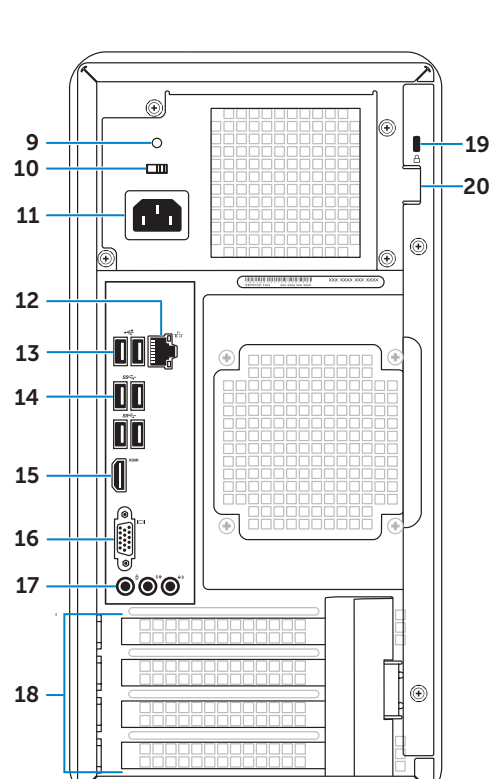

# 660

# Connect the keyboard and mouse 1

Sluit het toetsenbord en de muis aan | Branchez le clavier et la souris Conecte o teclado e o mouse | Conecte el teclado y el mouse.

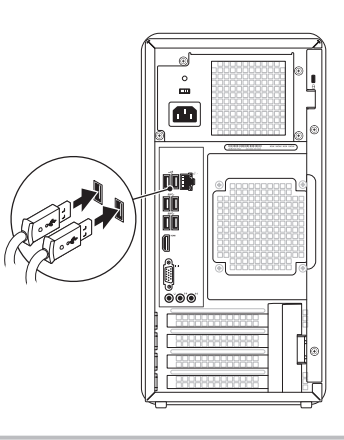

# 2 Connect the network cable (optional)

# 4 Connect the power cable and press the power button

Sluit de netwerkkabel aan (optioneel) | Branchez le câble réseau (en option) Conecte o cabo de rede (opcional) | Conecte el cable de red (opcional).

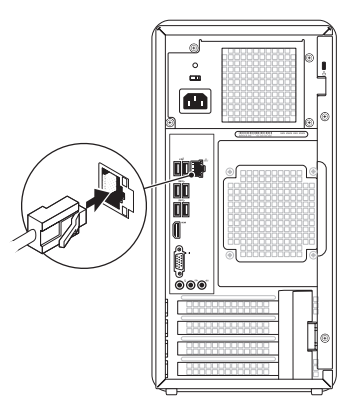

### <sup>3</sup> Connect the Display Het beeldscherm aansluiten | Branchez l'écran Conecte o monitor | Conecte la pantalla Display Connection Type Computer Cable and Adapter Beeldscherm Type aansluiting Computer Kabel en adapter Type de connexion Ordinateur Câble et adaptateur Écran Tipo de conexão Cabo e adaptador Monitor Computador Tipo de conexión Equipo Cable y adaptador Pantalla  $\Box$  $\sqrt{\mathbb{G}\mathbb{G}\mathbb{G}\mathbb{G}}$ VGA ⇔ VGA  $DVI \Leftrightarrow DVI$  (optional)  $\circ$  $\circ$  (FFFFFFF  $\neg$   $\circ$ DVI ⇔ VGA (optional) HDMI ⇔ HDMI  $\overline{\phantom{a}}$ , accordona  $HDMI \Leftrightarrow DVI$

Quick Start

Snelstartgids | Démarrage rapide Inicialização rápida | Guía de inicio rápido

> Sluit de stroomkabel aan en druk op de aan/uit-knop | Branchez le câble d'alimentation et appuyez sur le bouton d'alimentation | Conecte o cabo de energia e pressione o botão ligar | Conecte el cable de alimentación y presione el botón de encendido.

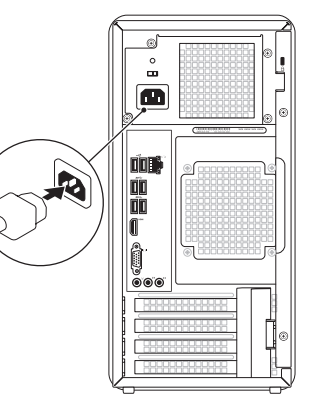

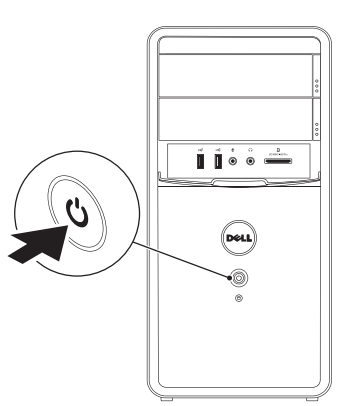

# **5 Complete Windows setup**

Zoek het serviceplaatie | Recherchez votre numéro de service Localize a sua etiqueta de serviço | Ubique la etiqueta de servicio

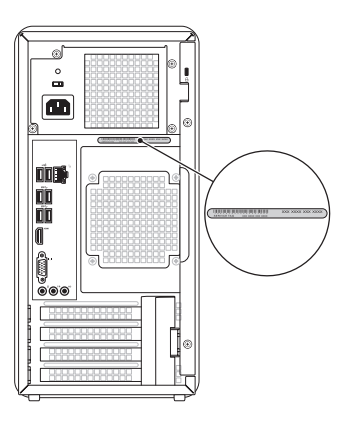

Voltooi de Windows-installatie | Achevez la configuration de Windows Complete a configuração do Windows | Complete la configuración de Windows

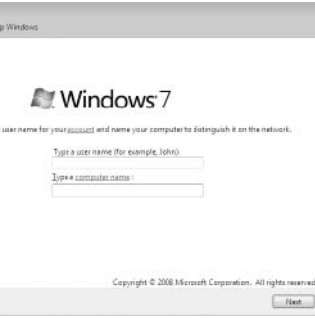

 $\mathbb Z$  NOTE: If you ordered your computer with an optional discrete graphics card, connect the display to the port on your discrete graphics card.

- $\mathbb Z$  OPMERKING: Als u de computer hebt besteld met een optionele afzonderlijke grafische kaart, verbindt u het beeldscherm met de poort op de afzonderlijke grafische kaart.
- REMARQUE : si vous avez commandé votre ordinateur avec une carte graphique séparée, raccordez l'écran au port de la carte graphique séparée.
- **OBSERVAÇÃO**: se você solicitou um computador com cartão gráfico discreto opcional, conecte a tela na entrada de seu cartão.
- **A NOTA**: Si solicitó un equipo con una tarjeta gráfica discreta opcional, conecte la pantalla al puerto en la tarjeta.

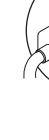

a<br>Grad Setty

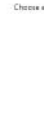

# Locate your Service Tag

# Record your Service Tag here

Noteer hier uw serviceplaatje | Enregistrez votre numéro de service ici Registre a sua etiqueta de serviço aqui | Registre aquí su etiqueta de servicio

# Before You Contact Support

Voordat u contact opneemt met de ondersteuning | Avant de contacter l'assistance Antes de entrar em contato com o Suporte | Antes de ponerse en contacto con el servicio de asistencia

# Record your Windows password here

NOTE: Do not use the @ symbol in your password

Noteer hier uw wachtwoord voor Windows OPMERKING: gebruik het teken @ niet in uw wachtwoord Enregistrez votre mot de passe Windows ici REMARQUE : n'utilisez pas le symbole @ dans votre mot de passe Armazene sua senha Windows aqui OBSERVAÇÃO: Não utilize o símbolo @ em sua senha Registre su contraseña de Windows aquí. NOTA: No use el símbolo @ en la contraseña.